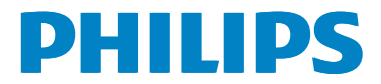

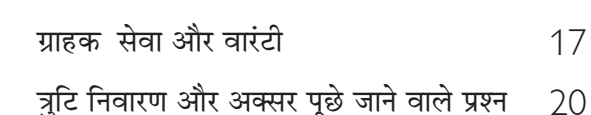

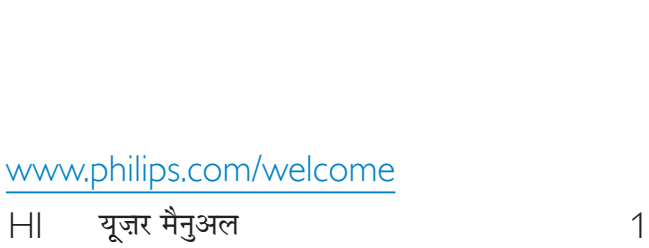

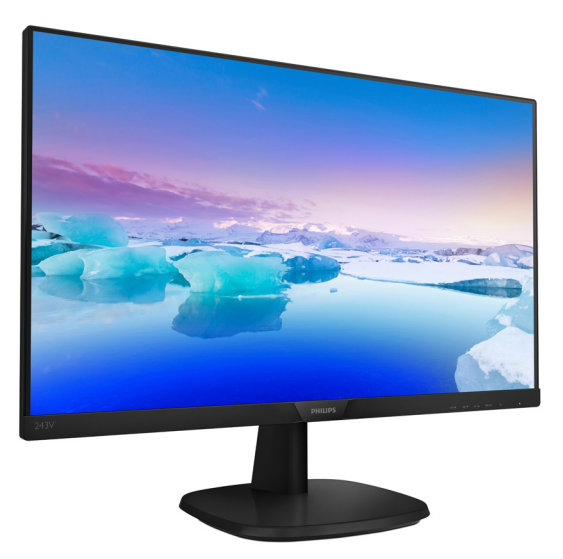

# विषय सूची

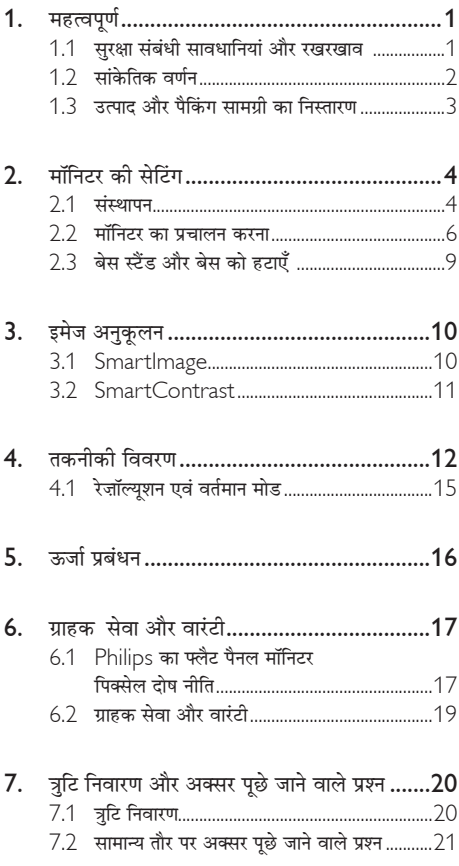

#### <span id="page-2-0"></span>महत्वपर्ण 1.

यह इलेक्टॉनिक उपयोगकर्ता गाइड किसी भी ऐसे व्यक्ति के लिए है जो Philips मॉनिटर का उपयोग करता है। अपने मॉनिटर का इस्तेमाल करने से पहले यह युजर मैनअल पढें। इसमें आपके मॉनिटर के प्रचालन के संबंध में ज़रूरी जानकारी मौजद है।

Philips गारंटी तब लाग होती है यदि उत्पाद की देखसंभाल सही ढंग से की जाए और उसके प्रचालन संबंधी निर्देशों के अनसार .<br>उसका इस्तेमाल उसी उद्देश्य के लिए किया जाए जिसके लिए उसे बनाया गया है और मल इनवॉयस या नकद पावती पेश की जाए. जिस पर खरीदारी की तिथि. डीलर का नाम और उत्पाद का मॉडल और उत्पादन नंबर मौजद हो।

### 1.1 सरक्षा संबंधी सावधानियां और रखरखाव

### $\Phi$  चेतावनी

इस अनलेखन में दिए गए नियंत्रणों. समायोजनों या प्रक्रियाओं के अलावा किन्हीं अन्य का उपयोग करने सेआघात. इलेक्टिकल जोखिम और∕या यांत्रिक जोखिम का संपर्क हो सकता है। अपने कंप्यटर के मॉनिटर को कनेक्ट करते समय या उसका इस्तेमाल करते समय इन निर्देशों को पढें और उनका पालन करें:

#### प्रचालन

- कपया मॉनीटर को सीधी धप, बेहद तेज चमकदार रोशनी से दर और किसी भी अन्य गर्म चीज से दर रखें। अधिक समय तक इस तरह के माहौल के संपर्क में रहने का परिणाम मॉनीटर का रंग खराब होने और इसे नकसान पहंचने में हो सकता है।
- किसी भी ऐसी वस्तु को हटा दें तो वायु निकास मार्गों में गिर सकती है<sup>'</sup> या माँ निटर की इलेक्टाॅ निक्स को उचित रूप से ठंडा करने से रोक सकती है।
- कैंबिनेट के वाय निकास मार्गों को बंद न करें।
- मॉनिटर को स्थापित करते समय, सनिश्चित करें कि पावर प्लग और आउटलेट तक आसानी से पहुंचा जा सकता हो।
- यदि पावर केबल या डीसी पावर कॉर्ड को निकालकर मॉनिटर को ऑफ कर रहे हों. तो सामान्य प्रचालन के लिए पावर केबल या DC पावर कॉर्ड को जोडते समय 6 सेकेंड तक इंतजार करें।
- कृपया हर समय Philips द्वारा दिए गए अनुमो दित पावर कॉर्डों का ही इस्तेमाल करें। यदि आपकी पावर कॉर्ड गम हो जाए तो कपया अपने स्थानीय सेवा केंद्र से संपर्क करें। (कपया ग्राहक सेवा उपभोक्ता सचना केंद्र पर जाएं)
- पचालन के दौरान माॅनिटर को अत्यधिक कंपन से बचाएं या ऐसी स्थिति में न डालें जहां जोर का आघात लगने की .<br>संभावना हो।
- पचालन के दौरान या परिवहन के दौरान मॉनिटर को चोट न लगने दें या गिस्ने न दें।

#### ਸ਼ਬਸ਼ਗਰ

- अपने मॉनिटर को संभावित नकसान से बचाने के लिए. माँ निटर पैनल पर अत्यधिक दबाव न डालें। अपने LCD को स्थानांतरित करते समय इसके फेम को पकड`: LCD पैनल पर अपने हाथ या अँगलियों को रखकर माॅ निटर को न उठाएं।
- यदि आप माँ निटर का लंबे समय तक उपयोग न करने वाले हों तो उसका प्लग निकाल दें।
- यदि माँ निटर को हल्के गीले कपड़े से पोंछना हो तो उसका प्लग निकाल दें। पावर ऑफ होने पर स्कीन को सखे कपडे से पोंछा जा सकता है। हालांकि, मॉनिटर को साफ करने के लिए कभी भी अल्कोहल, या अमोनिया-आधारित दवों जैसे ऑग्गेनिक सॉल्वेंट का इस्तेमाल न करें।
- सेट को आघात लगने या स्थाई क्षति होने का जोखिम कम करने के लिए. मॉनिटर को धल. वर्षा. पानी. या अत्यधिक नमी वाले परिवेश के संपर्क में न लाएं।
- यदि मॉनिटर गीला हो जाए तो जितनी जल्दी संभव हो उसे सखे कपडे से पोंछें।
- यदि आपके मॉनिटर में कोई बाहरी पदार्थ या पानी घस जाए, तो कृपया तुरंत पावर ऑफ कर दें और पावर कॉर्ड को डिस्कनेक्ट कर दें। इसके बाद, बाहरी पदार्थ या पानी को निकालें. और मॉनिटर को रखरखाव केंद्र को भेज दें।
- मॉनिटर का भंडारण या उसका इस्तेमाल ऐसी जगहों पर न करें जहां गर्मी, सीधी धुप या अत्यधिक ठंड से उसका संपर्क हो।
- अपने मॉनिटर का सर्वाेत्तम प्रदर्शन बनाए रखने के लिए  $\bullet$ और लंबे समय तक उसका इस्तेमाल करने के लिए. कपया माँ निटर का इस्तेमाल ऐसी जगह पर करें जहां तापमान और आर्दाता निम्नलिखित रेंज में हो।
	- तापमान: 0-40°С 32-104°Е
	- आर्दता: 20-80% RH

#### बर्न-इन∕घोस्ट इमेज जे बारे में महॅवपूर्ण जानजारी

जब कभी आप अपने माँ निटर को चलता हुआ छोड़कर जाएं तो कोई गतिमान स्कीन सेवर प्रोग्राम सकिय कर दें। यदि आपका माॅ निटर अपरिवर्तनीय स्थिर सामग्री प्रदर्शित कर रहा हो तो स्क्वीन को समय-समय पर रिफ्रेश करने वाला अनप्रयोग चलाएं। स्थिर या ठहरे हुए चित्र का लंबे समय तक अबाधित प्रदर्शन करने से आपकी .<br>स्क्रीन पर "बर्न इन", जिसे "आफ्टर-इमेजिंग" या "घोस्ट इमेजिंग" भी कहा जाता है, हो सकता है।

<span id="page-3-0"></span>१. महत्वपूर्ण

"बर्न-इन". "आफ्टर-इमे जिंग". या "घोस्ट इमे जिंग" LCD पैनल पौद्योगिको को एक सपरिचित घटना है। ज्यादातर मामलों में. पावर स्विच-ऑफ कर देने के बाद कछ समय .<br>में "बर्न-इन" या "आफ्टर-इमे जिंग" या "घोस्ट इमे जिंग" धीरे-धीरे गायब हो जाएगा।

### $\mathbf{\Omega}$   $\exists$ ara $\hat{\mathbf{\pi}}$

.<br>स्जीन सेवर सजिय जरने में विफलता या आवधिज स्जीन रिफेश अनप्रयोग जे परिणामस्वरूप गंभीर "बर्न-डन" या "ऑऋर-इमेज'' या ''घोस्ट इमेज'' लक्षण हो सज़ते हैं जो गायब नहीं होंगे और ठीज़ नहीं जिए जा सज़ते। उपरोञ्चत वर्णित क्षति आपज़ी वारंटी में जवर नहीं है।

#### ਸਰਿੰਸ

- केसिंग कवर केवल योग्य सर्विस कर्मियों द्वारा ही खोली जानी चाहिए।
- यदि किसी दस्तावेज़ को सधारने या समेकित करने की जरूरत हो, तो कृपया अपने स्थानीय सेवा केंद्र से संपर्क करें। (कपया "उपभोक्त सचना केंद्र" वाले अध्याय को देखें)
- परिवहन संबंधी जानकारी के लिए. कपया ''तक्त्रीकी विवरण'' देखें।
- अपने मॉनिटर को कार/टंक के अंदर सीधी धप में न रखें।

## $\bigoplus$  नोट

यदि मॉनिटर सामान्य ढंग से काम न कर रहा हो. या इस मैनअल <u>में दिए गए प्रचालन संबंधी निर्देशों का पालन करने के बाद आप</u> आश्वस्त न हों कि कौन-सी कार्यविधि अपनानी चाहिए तो सेवा ਤਨਾਤੀ<u>ਆਿਸਤ ਦੇ ਸ਼ਸ਼ਸਲੀ ਲੱ</u>ਤ।

### $\overline{12}$  सांकेतिक तर्णन

निम्नलिखित उपखंड इस दस्तावेज में इस्तेमाल किए गए सांकेतिक आचारों का वर्णन करते हैं।

#### नोट, सावधानी और चेतावनी

इस पूरी गाइड में, पाठ खंडों के साथ बोल्ड या इटैलिक टाइप में छपे आइकॉन भी हो सकते हैं। इन खंडों में नोट, सावधानी या चेतावनी होती हैं। इन्हें निम्नलिखित तरीके से इस्तेमाल किया जाता है

### $\bigoplus$  नोट

यह आइकॉन महत्वपूर्ण सूचना और सुझाव देता है जो आपके कंप्यूटर सिस्टम का बेहतर इस्तेमाल करने में मदद करते हैं।

### $\boldsymbol{Q}$  सावधानी

यह आइकॉन ऐसी जानकारी का संकेत देता है जो बताती है कि हार्डवेयर को होने वाली संभावित क्षति या डेटा के नकसान से किस प्रकार बचें।

## $\Phi$  चेतावनी

यह आइकॉन शारीरिक नुकसान की संभावना का संकेत करता है और बताता है कि इस समस्या से कैसे बचा जा सकता है।

कछ चेतावनी दसरे प्रारूपों में भी आ सकती हैं और हो सकता है कि उनके साथ आइकॉन न हों। ऐसे मामलों में, संबंधित नियामक .<br>प्राधिकरण चेतावनी को विशेष रूप से प्रस्तत करना अनिवार्य बनाती 송 $_1$ 

### <span id="page-4-0"></span>1.3 उत्पाद और पैकिंग सामग्री का निस्तारण

#### कचरा इलेक्ट्रिकल और इलेक्ट्रॉनिक उपकरण-WEEE

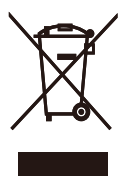

This marking on the product or on its packaging illustrates that, under European Directive 2012/19/EU governing used electrical and electronic appliances, this product may not be disposed of with normal household waste. You are responsible for disposal of this equipment through a designated waste electrical and electronic equipment collection. To determine the locations for dropping off such waste electrical and electronic, contact your local government office, the waste disposal organization that serves your household or the store at which you purchased the product.

Your new monitor contains materials that can be recycled and reused. Specialized companies can recycle your product to increase the amount of reusable materials and to minimize the amount to be disposed of

All redundant packing material has been omitted. We have done our utmost to make the packaging easily separable into mono materials.

Please find out about the local regulations on how to dispose of your old monitor and packing from your sales representative.

#### Taking back/Recycling Information for Customers

Philips establishes technically and economically viable objectives to optimize the environmental performance of the organization's product, service and activities.

From the planning, design and production stages, Philips emphasizes the important of making products that can easily be recycled. At Philips, end-of-life management primarily entails participation innational take-back initiatives and recycling programs whenever possible, preferably in cooperation with competitors, which recycle all materials (products and related packaging material) in accordance with all Environmental Laws and taking back program with the contractor company.

Your display is manufactured with high quality materials and components which can be recycled and reused.

To learn more about our recycling program please visit

http://www.philips.com/a-w/about/sustainability. html

# <span id="page-5-0"></span>2. मॉनिटर की सेटिंग

### 2.1 संस्थापन

### <mark>1</mark> पैकेज की सामग्री

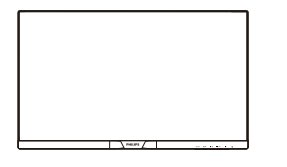

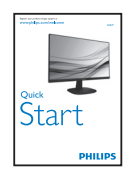

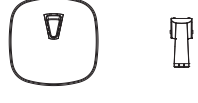

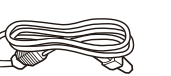

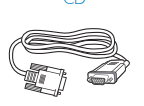

\*VGA

à.

Power

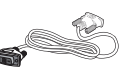

\* DVI

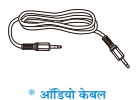

\* क्षेत्र के अनुसार अलग अलग.

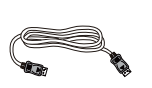

\* HDMI

 $*$  DP

- 2 बेस स्टैंड स्थापित करें
- 1. मॉनिटर का आगे का हिस्सा नीचे करके उसे किसी मुलायम .<br>और समतल सतह पर रखें और ध्यान दें कि स्क्रीन पर खंरोंच न आए या उसे क्षति न पहुंचे।
- 2. आधार सृतंभ को कुलकि आवाज के साथ अपने सृथान पर लग जाने तक जोड़े/सरकाएं।

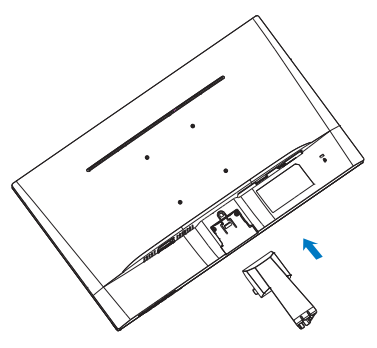

3. मॉनिटर बेस को दोनों हाथों से पकड़ें और बेस स्टैंड को .<br>मजबूती से बेस कॉलम के अंदर डाल दें।

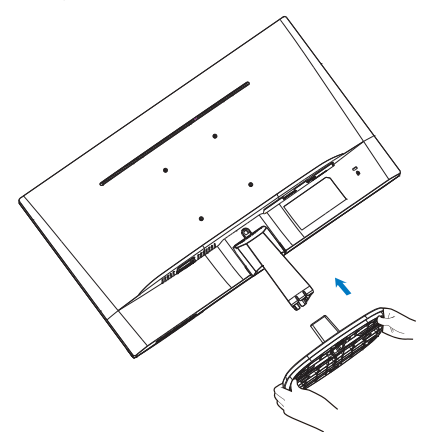

5

- ↑ केनिंग्स्टन चोरी रोकने वाला ताला
- 6 ऑडियो इनपुट
- $\bullet$  ईयरफोन ऑउट्पुट
- 4 HDMI इनपुट
- **B** DP इनपुट
- **O** VGA इनपुट
- $\bullet$  AC पावर इनपुट

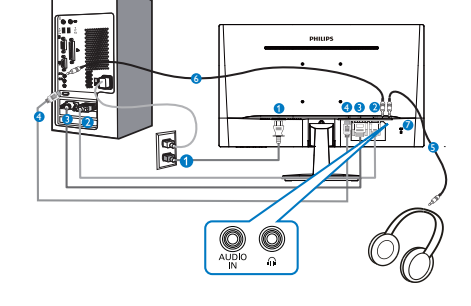

### 243V7QJA

- 6 केनिंग्स्टन चोरी रोकने वाला ताला
- $\ddot{\mathbf{O}}$  HDMI ऑडियो इनपुट
- **O** HDMI इनपुट
- **O** DVI इनपुट
- **O** VGA इनपुट
- AC पावर इनपुट

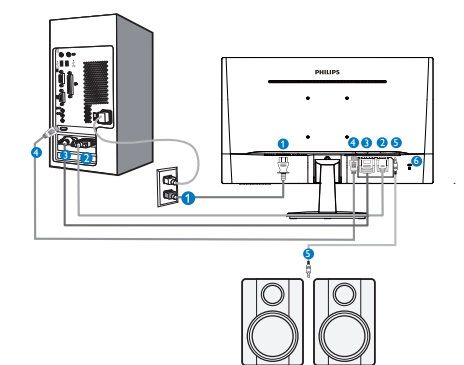

243V7QDS

AC पावर इनपुट **O** VGA इनपुट **8** DVI इनपुट **O** HDMI इनपुट **5** ईयरफोन ऑउट्पुट 6 ऑडियो इनपुट ↑ केनिंग्स्टन चोरी रोकने वाला ताला

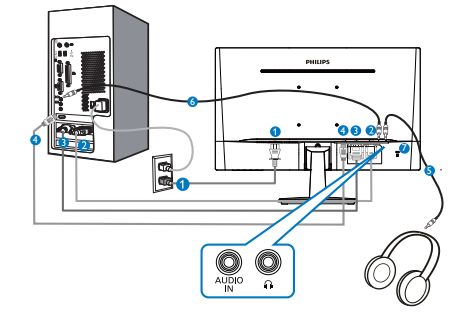

# 243V7QDA

- 4 केनिंग्स्टन चोरी रोकने वाला ताला
- DVI-D इनपुट
- AC पावर इनपुट 2 VGA इनपुट

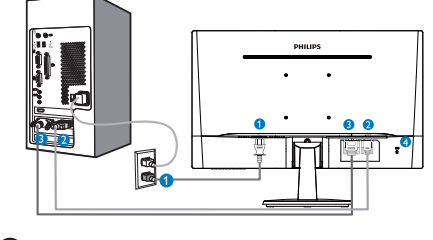

## <span id="page-6-0"></span>3 अपने PC से कनेक्ट करना 243V7QS

#### PC से कनेक्ट करें

- 1. पावर कॉर्ड को मॉनिटर के पीछे मजबूती से कनेक्ट करें।
- 2. अपने कंप्यूटर को ऑफ करें और इसके पावर केबल को प्लग से निकालें।
- 3. मॉनिटर के सिग्नल केबल को अपने कंप्यूटर के पीछे वीडियो कनेक्टर से कनेक्ट करें।
- 4. अपने कंप्यूटर और मॉनिटर का पावर कॉर्ड पास के आउटलेट से कनेक्ट करें।
- 5. अपने कंप्यूटर और मॉनिटर को ऑन करें। यदि मॉनिटर पर कोई चित्र दिखाई देता है, तो संस्थापन पुरा हो चुका है।
- 2.2 मॉनिटर का प्रचालन करना
- 1 सामने से देखने पर उत्पाद का वर्णन

243V7QS, 243V7QDS

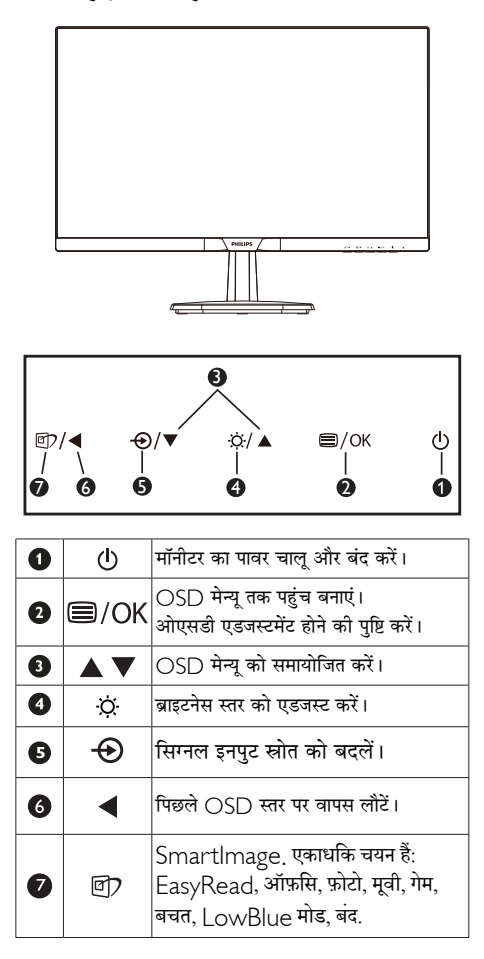

### 243V7QDA, 243V7QJA

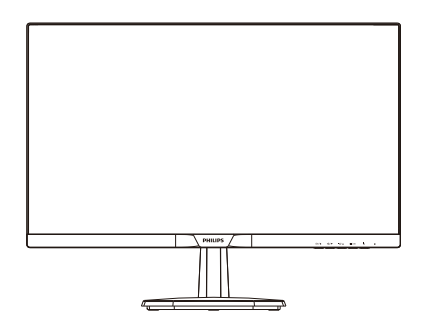

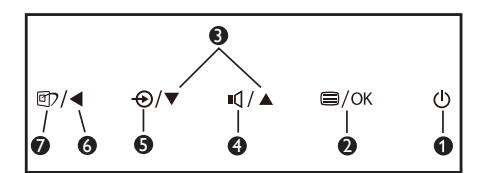

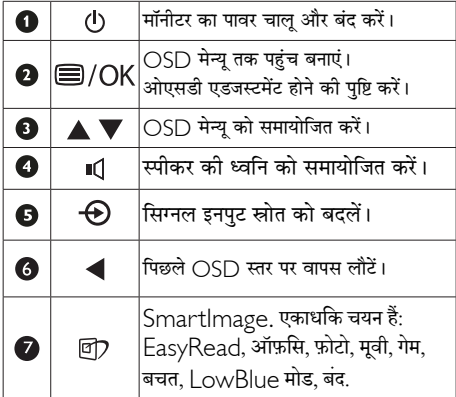

#### 2 ऑन स्क्रीन डिसप्ले का वर्णन

#### ऑन स्क्रीन डिसप्ले ( OSD ) क्या है?

ऑन-स्क्रीन डिसप्ले (OSD) सभी Philips मॉनिटरों में पाई जाने वाली एक विशेषता है। इसके द्वारा अंतिम उपयोगकर्ता एक ऑन-स्क्रीन निर्देश विंडो के माध्यम से स्क्रीन का कार्यनिष्पादन समायोजित कर सकते हैं या मॉनिटर के प्रकार्य चुन सकते हैं। एक उपयोगकर्ता हितैषी ऑन स्क्रीन डिसप्ले इंटरफ़ेस नीचे दर्शाया गया है :

#### 243V7QS

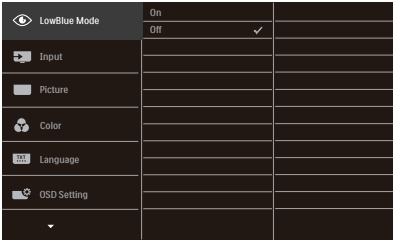

### 243V7QDS, 243V7QDA, 243V7QJA

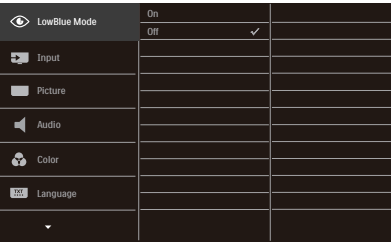

#### कंटोल कंजियों पर बनियादी और सरल निर्देश

ऊपर दर्शाए गए ○SD में. कर्सर को इधर-उधर ले जाने के लिए आप मॉनीटर के फ्रंट बेक्ोल पर स्थित ▼ ▲ बटनों को दबा सकते हैं, और चयन या बदलाव की पुष्टि के लिए OK बटन को दबाएं।

### OSD मेन्य

नीचे ऑन स्क्रीन डिसप्ले की संरचना का एक समग्र दृश्य दिया गया है। बाद में विभिन्न समायोजनों का इस्तेमाल करने की इच्छा होने पर आप इसे संदर्भ के रूप में इस्तेमाल कर सकते हैं।

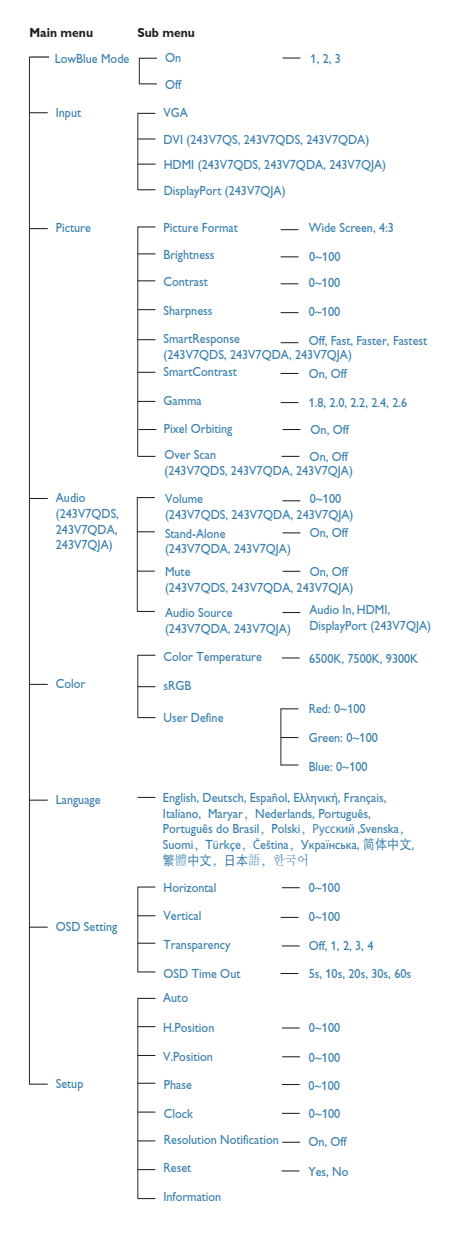

### 3 रेजॉल्यूशन अधिसूचना

यह मॉनिटर अपने मूल रेजॉल्यूशन 1920 × 1080 60Hz पर सबसे बेहतर प्रदर्शन करने के लिए बनाया गया है। जब मॉनिटर को किसी भिन्न रेजॉल्यशन पर पावर दिया जाता है. तो स्क्रीन पर एक चेतावनी प्रदर्शित होती है: सर्वोत्तम परिणाम के लिए 1920 × 1080 60  $\pm$ पर का उपयोग करें।

मूल रेजॉल्युशन चेतावनी का प्रदर्शन OSD (ऑन स्क्रीन डिसप्ले) .<br>मेन्य के सेटअप से स्विच ऑफ किया जा सकता है।

#### 4 शारीरिक प्रकार्य

झकाएं

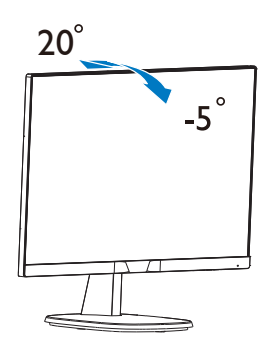

# 2.3 बेस स्टैंड और बेस को हटाएँ

### 1 बेस स्टैंड को हटाएं

मॉनीटर के आधार को खोलना आरंभ करने से पहले. किसी भी संभावित नकसान या चोट से बचने के लिए कृपया निम्नलिखित निर्देशों का पालन करें।

1. मॉनिटर के आगे का हिस्सा नीचे करके उसे किसी सपाट सतह पर रखें, यह ध्यान देते हुए कि स्क्रीन में खरोंच न आए या उसे क्षति न पहुंचे।

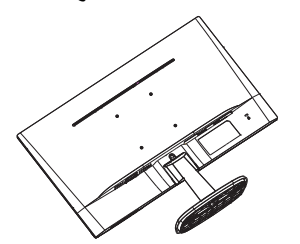

2. बेस कॉलम से बेस स्टैंड को दूर पृथक करने के लिए लॉकिंग क्लिप्स को दबाएं।

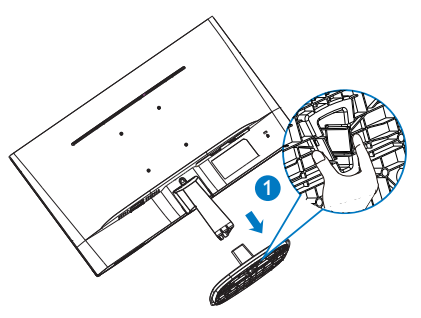

3. बेस कॉलम को अलग करने के लिए रिलीज बटन दबाएं।

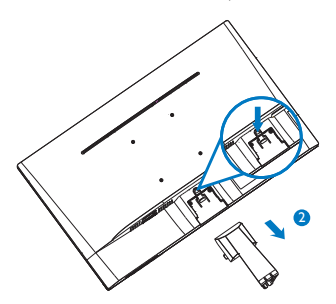

# ⊜ नोट

### यह मॉनीटर 100ममी x 100ममी VESA-अनुवरती माउंटगि इंटरफ़ेस सुवीकार करता है।

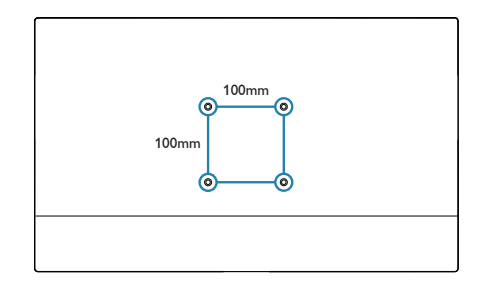

#### $\overline{3}$ . डमेज अनुकूलन

### 3.1 SmartImage

### $\overline{1}$  यह क्या है?

SmartImage प्रीसेट प्रदान करता है जो रियल टाइम में ब्राइटनेस. कंटास्ट. कलर और शार्पनेस का गत्यात्मक ढंग से समायोजन करने के माध्यम से विभिन्न प्रकार की सामग्री के लिए डिसप्ले को अनुकुलित करते हैं। चाहे आप पाठ अनुप्रयोगों पर काम कर रहे हों, चित्र प्रदर्शित कर रहे हों या वीडियो देख रहे हों, Philips SmartImage से मॉनिटर अत्यधिक अनुकुलित कार्यनिष्पादन करता है।

### 2 मझे इसकी ज़रूरत क्यों है?

आप एक मॉनिटर चाहते हैं जो आपके सभी पसंदीदा सामग्रियों का अनुकुलतम डिस्प्ले प्रदान करे, SmartImage सॉफ्टवेयर मॉनिटर देखने केआपके अनभव को उन्नत बनाने के लिए ब्राइटनेस, कंटास्ट, कलर और शार्पनेस को रियल टादम में गत्यात्मक ढंग से समायोजित करता है।

### ■ यह कैसे काम करता है?

SmartImage एक एक्सक्लूसिव, अग्रणी Philips प्रौद्योगिकी है जो आपकी स्क्रीन पर डिसप्ले होने वाली सामग्री का विश्लेषण करता है। आपके द्वारा चुने गए एक परिदृश्य के आधार पर. दिखाई जाने वाली सामग्री को बेहतर बनाने के लिए SmartImage गत्यात्मक ढंग से चित्र के कंट्रास्ट, कलर सैचरेशन और शार्पनेस को उन्नत करता है – यह सब सिर्फ एक बटन दबाने से रियल टाइम होता है।

### 4 SmartImage को कैसे सक्षम करें?

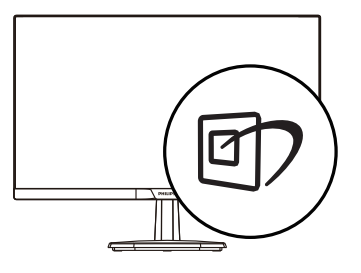

1. स्क्रीन डिस्प्ले पर SmartImage को लांच करने के लिए  $\mathcal{D}$  दबाएं।

- EasyRead, ऑफ़सि, फ़ोटो, मुवी, गेम, बचत,  $2<sup>1</sup>$ LowBlue मोड, बंद के बीच परिवर्तन करने के लिए  $\Box$  दबाते रहें।
- 3. स्क्रीन की डिस्प्ले पर स्थित The SmartImage स्क्रीन पर 5 सेकेंड तक बना रहेगा या फिर पष्टि के लिए आप ∩К बटन को भी दबा सकते हैं।

यहां चनने के लिए तीन मोड है: FasyRead, ऑफ़सि. फ़ोटो. मवी. गेम. बचत. | owBlue मोड. बंद.

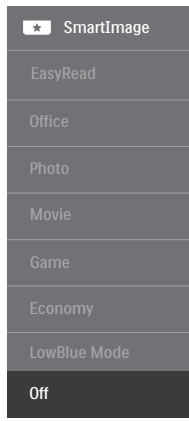

- EasyRead: PDF ईबुकूस जैसे पाठ आधारति एपुलकिेशन को पढ़ना बेहतर करता है। पाठ्य सामगुरी का .<br>कंटरासट और सीमा सपषटता बढ़ाने वाले वशिष एलगोरदिम का उपयोग करके. मॉनीटर की चमक. कंटरासट और रंग तापमान समायोजति करते हुए डसि्पले को तनाव-मुक्त पठन के लपि ऑपटमािइज़ कथिा जाता है।
- **ऑफसि:** पठनीयता बढ़ाने और आँखों की थकान कम करने के लपि पाठ को बेहतर करता है और चमक को कम करता है। यह मोड सुपरैडशीट्स, PDF फ़ाइलें, सुकैन की गई सामगुरयिों या अनुय सामानुय ऑफ़सि एपुलकिशन के साथ काम करते समय पठनीयता को काफी बेहतर करता है।
- फोटो: यह परोफाइल फोटो और अनय छवयों को जीवंत रंगों में शानदार सपषटता के साथ परदरशति करने के लएि .<br>रंग संतपत, डायनेमकि कंट्रासट और सुपषटता वृद्ध को मलािता है - इनमें पुरावशेष और फीके रंग नहीं होते हैं।
- म्बी: बढ़ी दीपत, गहरी रंग संतुपत, डायनेमकि कंट्रासट और अतयधकि सुपषुटता आपके वीडयोि के हलुके कुषेतुरों में रंग का सफ़ाया कएि बगैर गहरे कुषेतुरों के पुरतुयेक वविरण को पुरदरशति करती हैं और सरवशुरेषुठ वीडयोि पुरदरशन के लपि डायनेमकि सवाभावकि मानों को कायम रखती है।
- <span id="page-12-0"></span>• **गेम:** सर्वश्रेष्ठ प्रतिक्रिया समय के लिए ओवर ड्राइव सर्किट चालू करें, स्क्रीन पर तेजी से चलने वाले वस्तुओं के दांतदार किनारे घटाएँ, चमकदार और गहरे स्कीम के लिए कंट्रास्ट अनुपात बढ़ाएँ, यह प्रोफ़ाइल गेमर्स के लिए सबसे बढ़िया अनुभव प्रदान करती है।
- • **बचत:** इस प्रोफ़ाइल में, रोजमर्रा के ऑफ़िस एप्लिकेशन के ठीक-ठाक डिस्प्ले के लिए चमक और कंट्रास्ट को समायोजित, पृष्ठ प्रकाश को बेहतर, और बिजली की खपत को कम किया जाता है।
- • LowBlue **मोड:** आँखों के लिए आरामदायक LowBlue मोड उत्पादकता अध्ययनों ने दिखाया है कि जिस प्रकार परा बैंगनी किरणें आँखों को क्षति पहुँचा सकती हैं, LED डिस्पले से निकलने वाली शॉर्ट वेब लेंग्थ नीली किरणें ऑखों और दृष्टि को क्षति पहुँचा सकती है। स्वास्थ्य के मद्देनजर विकसित, Philips LowBlue मोड सेटिंग नुकसानदेह शॉर्ट वेब नीली किरणों को कम करने के लिए स्मार्ट सॉफ़्टवेयर तकनीक का उपयोग करती है।
- • **बंद:** SmartImage द्वारा कोई ऑप्टिमाइज़ेशन नहीं।

### **3.2 SmartContrast**

### <mark>Ⅰ 1</mark> यह क्या है?

यह ऐसी अद्वितीय प्रौद्योगिकी है जो अधिक साफ़. मजेदार और चमकदार छवि प्रदान करने के लिए बैकलाइटिंग को बढाकर या अस्पष्ट पृष्ठभूमि वाली छवियों के स्पष्ट प्रदर्शन .<br>के लिए बैकलाइटिंग को कम करके, अधिकतम दृश्य स्पष्टता और देखने का आनंद प्रदान करने के लिए गत्यात्मक रूप से प्रदर्शित सामग्रियों का विश्लेषण करती है और स्वचालित रूप से LCD मॉनिटर के कंट्रास्ट अनुपात को अनुकुल बनाती है।

### **2 मुझे इसकी ज़रूरत क्यों है?**

आप हर प्रकार की सामग्री के लिए सर्वोत्तम विजअल स्पष्टता और देखने की सविधा चाहते हैं। SmartContrast कंट्रास्ट को गत्यात्मक ढंग से नियंत्रित करता है और स्पष्ट, तीक्ष्ण, चमकदार गेमिंग और वीडियो छवियों के लिए बैकलाइटिंग को समायोजित करता है या ऑफिस के काम के लिए स्पष्ट, पठनीय टेक्स्ट प्रदर्शित करता है। आपके मॉनिटर को पावर को खपत कम करके. आप ऊर्जा के व्यय में बचत करते हैं और अपने मॉनिटर का जीवन बढाते हैं।

### <mark>8</mark> यह कैसे काम करता है?

जब आप SmartContrast को सक्रिय करते हैं. तो यह रंगों का समायोजन करने के लिए और बैकलाइट की तीवता को नियंत्रित करने के लिए आपके द्वारा रियल टाइम में प्रदर्शित को जा रही सामग्री का विश्लेषण करता है। वीडियो देखते .<br>समय या गेम खेलते समय यह प्रकार्य कंटास्ट में गत्यामक उन्नति करता है जिससे मनोरंजन का शानदार अनुभव प्राप्त होता है।

# <span id="page-13-0"></span>4. तकनीकी विवरण

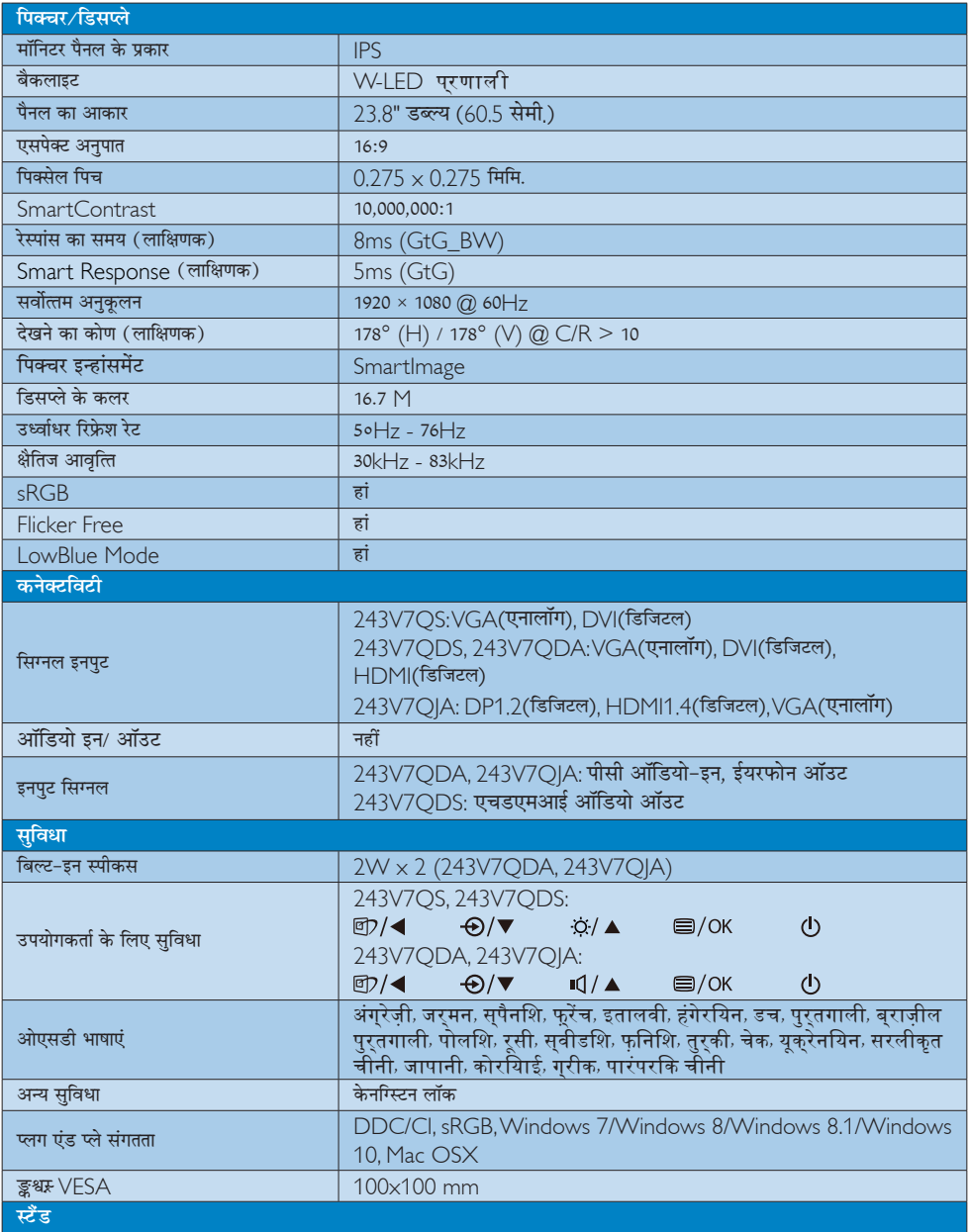

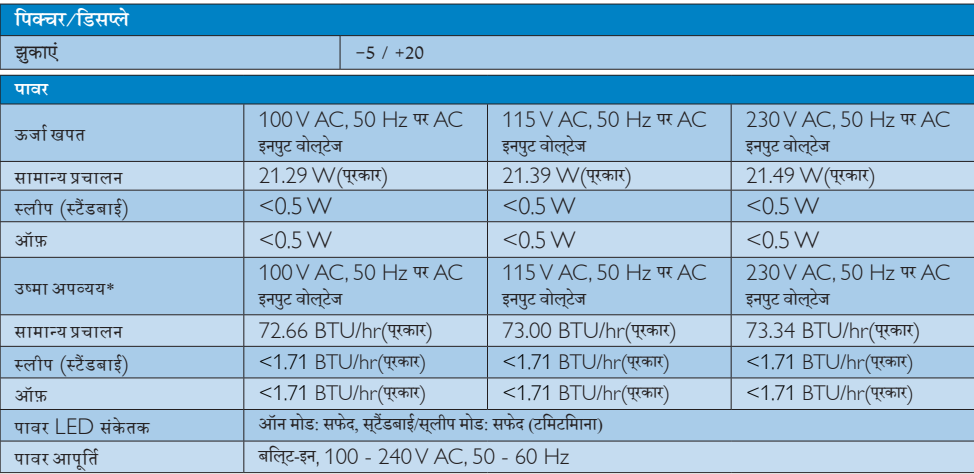

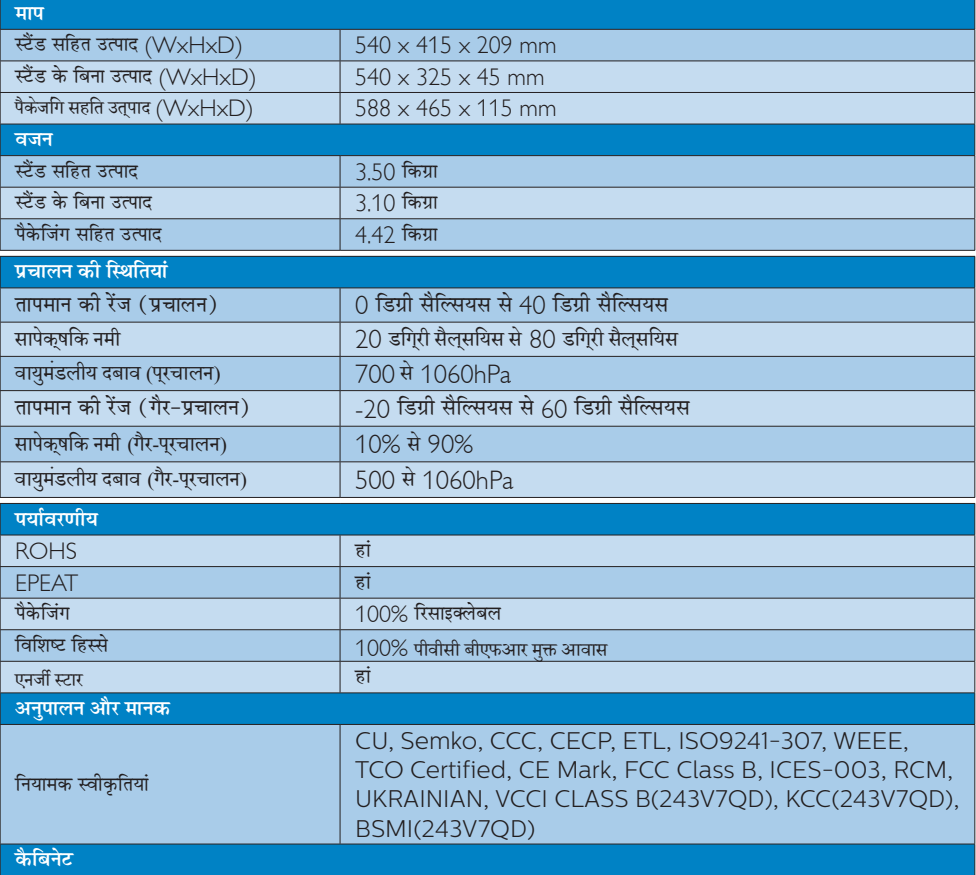

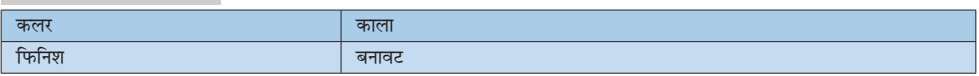

### ⊜ नोट

- 1. EPEAT गोल्ड केवल वहीं मान्य है जहाँ फिलिप्स उत्पाद को पंजीकृत करता है। अपने देश में पंजीकरण की स्थिति के बारे में जानने के लिए कृपया www.epeat.net वेबसाइट पर जाएं।
- 2. यह डेटा बिना सूचना के परिवर्तित किया जा सकता है। पत्रक के नवीनतम वर्जन को डाउनलोड करने के लिए www.philips.com/support पर जाएं।
- 3. स्मार्ट प्रतिज्ञ्यि समय तह्नुत या तह्नुत (क्रुङ्ग) परीक्षणों से प्राप्त इष्टतम मान है।

# 4.1 रेजॉल्यूशन एवं वर्तमान मोड

### 1 अधिकतम रिजॉल्यूशन

1920 × 1080 @ 60 Hz (एनालॉग इनपुट)  $1920 \times 1080$  @ 60 Hz (डिजिटल इनपुट)

### 2 अनुशंसति रिजॉल्यूशन

1920 × 1080 @ 60 Hz (एनालॉग इनपुट)

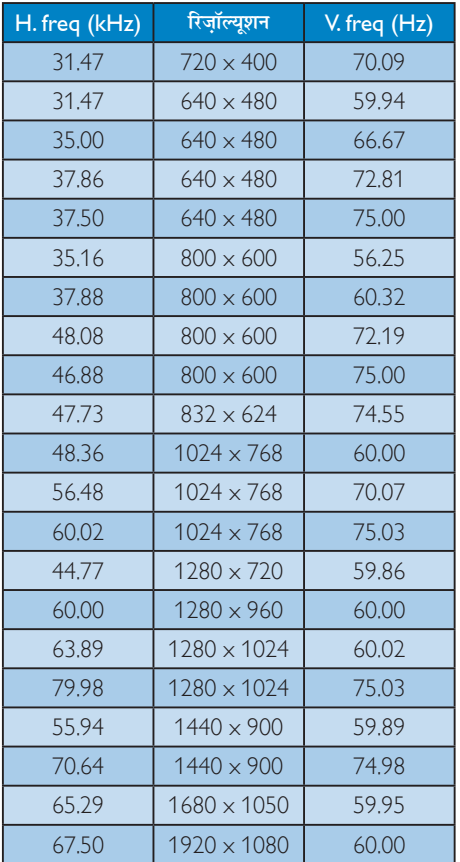

### ⊜ नोट

कृपया ध्यान दें कि आपका डिसप्ले 1920 × 1080 @60 $\rm{Hz}$  के .<br>नेटिव रेजोल्यूशन पर सर्वोत्तम ढंग से काम करता है। डिसप्ले की सर्वोत्तम गुणवत्ता के लिए, कृपया रेजोल्यूशन संबंधी इस संस्तुति का पालन करें।

# <span id="page-17-0"></span>5. ऊर्जा प्रबंधन

यदि आपके PC पर VESA DPM के अनुरूप डिसप्ले कार्ड या सॉफ़्टवेयर संस्थापित हो, तो इस्तेमाल में न होने पर मॉनिटर स्वत: अपना ऊर्जा के व्यय में कमी कर सकता है। यदि किसी कीबोर्ड, माउस या अन्य इनपुट उपकरण से इनपुट की पहचान होती .<br>है, तो मॉनिटर स्वत: सक्रिय हो जाएगा। निम्नलिखित तालिका इस स्वचालित ऊर्जा संरक्षण खबी के ऊर्जा व्यय और सिग्नलिंग को प्रदर्शित करता है:

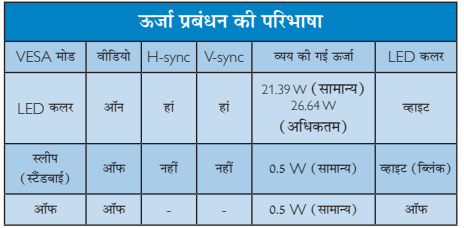

इस मॉनिटर में पावर के व्यय का मापन करने के लिए निम्नलिखित सेटअप का उपयोग किया जाता है।

- मूल रिजॉल्युशन: 1920 × 1080  $\bullet$
- कंट्रास्ट: 50%  $\bullet$
- ब्राइटनेस: 100%  $\bullet$
- कलर तापमान: 6500k संपूर्ण व्हाइट पैटर्न के साथ  $\bullet$

### $\bigoplus$  नोट

यह डेटा बिना सूचना के परिवर्तित किया जा सकता है।

#### <span id="page-18-1"></span><span id="page-18-0"></span>ग्राहक सेवा और वारंटी  $\epsilon$

# 6.1 Philips का फ्लैट पैनल मॉनिटर पिक्सेल दोष नीति

Philips उच्चतम गणवत्ता वाले उत्पाद देने के लिए प्रयासरत रहता है। हम उद्योग के कछ सर्वाधिक उन्नत उत्पादन प्रक्रियाओं का इस्तेमाल करते हैं और सख्त गुणवत्ता नियंत्रण लागु करते हैं। हालांकि. कभी-कभी फ्लैट पैनल मॉनिटरों में इस्तेमाल होने वाले TFT मॉनिटर पैनलों पर पिक्सेल या उप पिक्सेल के टोषों से बचना संभव नहीं होता है। कोई भी निर्माता सभी पैनलों के दोषरहित होने की गारंटी नहीं दे सकता. लेकिन किसी मॉनिटर में यदि दोष स्वीकार्य स्तर से अधिक हों तो वारंटी के अंतर्गत Philins उसकी मरम्मत करने या उसे बदलने की गारंटी देता है। यह सूचना-पत्र विभिन्न प्रकार के पिक्सेल दोषों के बारे में बताता है और हर प्रकार .<br>में टोष के स्वीकार्य स्तरों को परिभाषित करता है। वारंटी के तहत मरम्मत या प्रतिस्थापन की योग्यता प्राप्त करने के लिए TFT मॉनिटर पैनल पर पिक्सेल दोषों की संख्या इन स्वीकार्य स्तरों से अधिक होनी चाहिए। उदाहरण क लिए, किसी मॉनिटर में 0,0004% से अधिक सब पिक्सेल दोषपूर्ण नहीं हो सकते। इसके अलावा, Philips दसरों की तलना में खास प्रकार के पिक्सेल दोषों या दोषों के संयोजन के लिए, जो औरों के मुकाबले अधिक ध्यान आकर्षित करते हैं, और अधिक उन्नत गणवत्ता वाले मानक लाग करता है। यह नीति दुनिया भर में मान्य है।

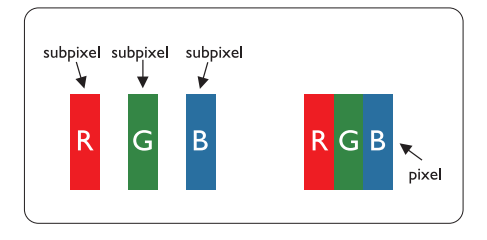

### पिक्सेल और सब पिक्सेल

एक पिक्सेल, या पिक्चर तत्व लाल, हरे और नीले रंगों के तीन .<br>प्राथमिक रंगों के सबपिक्सेल से बना होता है। कई पिक्सेल एक साथ मिलकर एक छवि बनाते हैं। जब किसी पिक्सेल के सभी सब पिक्सेल पकाशित होते हैं. तो तीनों रंगीन सब पिक्सेल एक साथ मिलकर एक सफेद पिक्सेल के रूप में प्रकट होते हैं। जब सभी अप्रकाशित रहते हैं. तो तीनों रंगीन सब पिक्सेल एक साथ .<br>मिलकर एक काले पिक्सेल के रूप में दिखाई देते हैं। प्रकाशित और अपकाशित सब पिक्सेल के अन्य संयोजन अन्य रंगों के एकल .<br>पिक्सेल के रूप में पकट होते हैं।

### पिक्सेल तोषों के पकार

पिक्सेल और सब पिक्सेल दोष विभिन्न तरीकों से स्कीन पर दिखाई देते हैं। पिक्सेल दोषों की दो श्रेणियां होती हैं प्रत्येक श्रेणी में अनेक पकार के सब पिक्सेल टोष होते हैं।

### बाइट (चमकीला) डॉट दोष

ब्राइट डॉट दोष हमेशा प्रकाशित या ऑन रहने वाले पिक्सेल या सब .<br>पिक्सेल के रूप में दिखाई देता है। यानी कि. बाइट डॉट एक ऐसा सब पिक्सेल होता है जो मॉनिटर के डार्क पैटर्न पटर्शित करने पर अलग से दिखाई देता है। बाइट डॉट दोष के निम्नलिखित प्रकार होते हैं:

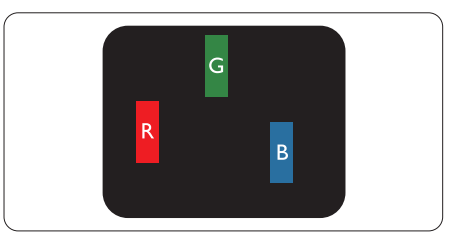

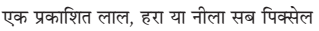

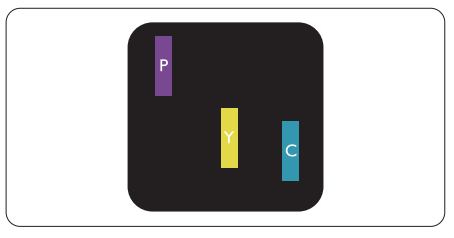

दो समीपस्थ प्रकाशित सब पिक्सेल:

- लाल + नीला = बैंगनी
- लाल + हरा = पीला
- हरा + नीला = हरितनील (हल्का नीला)

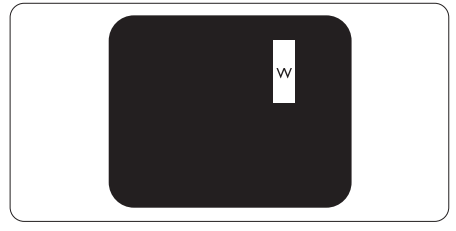

तीन समीपस्थ प्रकाशित सब पिक्सेल (एक सफेद पिक्सेल)

### $\bigoplus$  algebra

लाल या नीला ब्राइट डॉट आसपास के डॉटस से 50 प्रतिशत अधिक चमकीला होना चाहिए जबकि हरा ब्राइट डॉट आसपास के डॉटस स 30 प्रतिशत अधिक चमकीला होना चाहिए।

#### .<br>ਕਰੈਨ ਵੱਟ ਟੀਬ

ब्लकै डॉट दोष हमेशा डार्क ''अप्रकाशित'' ''आफॅ '' पिक्सले या सब पिक्सले के रूप में दिखाई देता है। यानी कि. डार्क डाटॅ एक ऐसा सब-पिक्सले होता है जो मॉनिटर के चमकीले पटै र्न दिखाने पर स्क्रीन पर अलग से दिखाई देता है। ब्लकै डाटॅ दोष के निम्नलिखित पकार होते हैं-

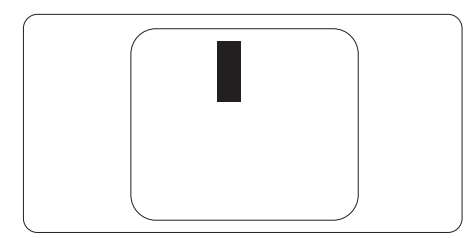

#### पिक्सेल टोषों की निकटता

चुंकि एक-दूसरे के करीब स्थित एक ही प्रकार के पिक्सेल और सब पिक्सेल दोष अधिक ध्यान आकष्ट कर सकते हैं. Philips पिक्सले .<br>दोषों को निकटता के लिए सहनीयता सीमा भी निर्धारित करता है।

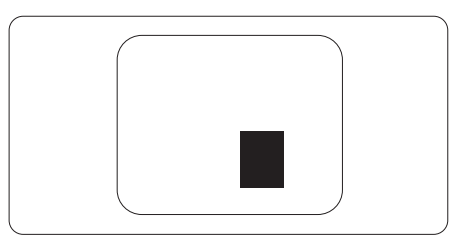

#### पिक्सेल दोष सहनीयता

वारंटी अवधि के दौरान मरम्मत या प्रतिस्थापन की योग्यता प्राप्त करने के लिए Philips के किसी फ्लैट पैनल मॉनिटर के TFT मॉनिटर पैनल में निम्नलिखित तालिकाओं में सूचीबद्ध सहनशीलता से अधिक पिक्सेल या उप पिक्सेल दोष होना चाहिए।

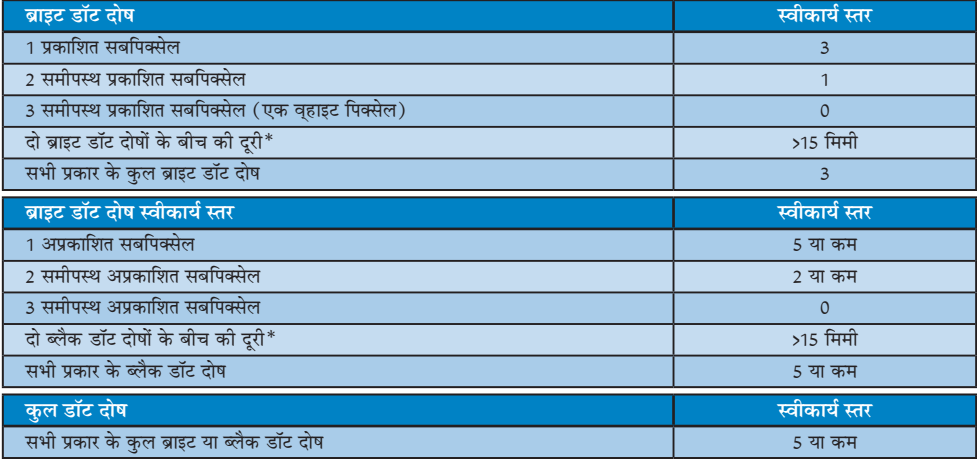

### $\bigoplus$  तोट

- 1 या 2 आसपास के सब पिक्सेल में दोष = 1 डॉट दोष।  $1.$
- यह मॉनिटर ISO9241-307 के अनुरूप है (ISO9241-307: इलेक्ट्रानिक विजुअल डिसप्ले के लिए कर्मचारी परिस्थिति विज्ञान  $2.$ संबंधी आवश्यकताएं. विश्लेषण व अनपालन हेत जांच प्रणालियां)
- 3. ISO9241-307,पूर्वज्ञात ISO 13406 मानज जिसे इंटरनेशनल ऑर्गनाइजेशन फॉर स्टैंडर्डाइजेशन (आईएसओ) द्वारा : 2008-11-13 से समाप्त जर दिया गया है. जा अनवर्ती है।

### <span id="page-20-0"></span><u>6.2 ग्राहक सेवा और वारंटी</u>

आपके क्षेत्र के लिए मान्य वारंटी कवरेज जानकारी और अतिरिक्त सहायता आवश्यकता के लिए, कृपया अधिक विवरण के लिए www.philips.com/support वेबसाइट पर जाएँ या अपने स्थानीय Philips ग्राहक सेवा केंद्र से संपर्क करें। विस्तारित वारंटी के लिए, यदि आप अपनी सामान्य वारंटी अवधी बढ़ाना चाहते हैं, तो एक वारंटी से बाहर सेवा पैकेज प्रमाणित सर्विस सेंटर के माध्यम से ऑफ़र की जाती है।

यदि आप इस सेवा का उपयोग करना चाहते हैं, तो कृपया अपनी मूल खरीदारी तिथि के 30 कैलेंडर दिनों के भीतर सेवा खरीदना सुनिश्चित करें। विस्तारित वारंटी अवधि के दौरान, सेवा में पिकअप, मरम्मत और वापसी सेवा शामिल होती है, हालाँकि सभी खर्चों के लिए उपयोगकर्ता जिम्मेदार होगा।

यद पिरमाणति सेवा पारटनर ऑफ़र कपि गए वसितारति वारंटी के अंतरगत अपेकषति मरममतों को परा कर पाने में असमरथ हो, तो हम आपको आपके द्वारा खरीदी गई विस्तारित वारंटी अवधि तक वैकल्पिक समाधान, यदि संभव हो तो, प्रदान करेंगे।

कृपया अधिक विवरण के लिए Philips ग्राहक सेवा प्रतिनिधि या स्थानीय संपर्क केंद्र (उपभोक्ता देखभाल नंबर द्वारा) से संपर्क करें।

Philips ग्राहक देखभाल केंद्र के नंबर नीचे दी गए हैं।

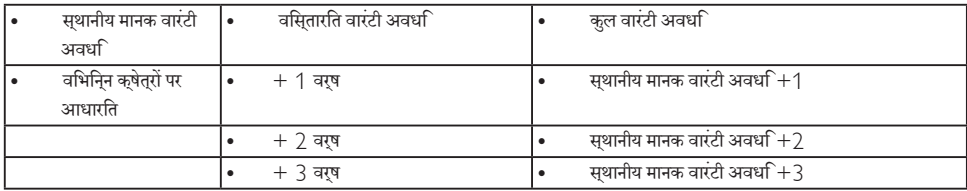

\*\*मूल खरीदारी और विस्तारित वारंटी खरीदारी का प्रमाणपत्र आवश्यक है।

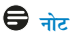

कृपया क्षेत्रीय सेवा हॉटलाइन के लिए महत्वपूर्ण जानकारी मैनुअल देखें, जो कि Philips वेबसाइट समर्थन पृष्ठ पर उपलब्ध है।

# <span id="page-21-1"></span><span id="page-21-0"></span>7. त्रटि निवारण और अक्सर पछे जाने वाले प्रश्न

# 7.1 त्रुटि निवारण

यह पेज उन समस्याओं का वर्णन करता है उपयोगकर्ता जिन्हें ठीक कर सकता है। अगर आपके इन समाधानों को आजमाने के बाद भी समस्या बनी रहती है तो Philips के उपभोक्ता सेवा प्रतिनिधि से संपर्क कर सकते हैं।

### $1$ सामान्य समस्याएं

#### कोई तस्वीर नहीं ( LED पावर नहीं जलता )

- कपया सनिश्चित करें कि बिजली का तार बिजली के आउटलेट में और मॉनिटर के पीछे लगा है।
- पहले सनिश्चित करें कि मॉनिटर के आगे की तरफ़ का बिजली का बटन बंद की अवस्था में है उसके बाद इसे दबा कर चालू की अवस्था में लाएं।

#### कोई तस्वीर नहीं (LED पावर लेड सफेट है)

- सनिश्चित करें कि कंप्यटर चाल है।
- सनिश्चित करें कि सिग्नल केबल आपके कंप्युटर से सही तरह से जड़ा है।
- सुनिश्चित करें कि कनेक्ट की तरफ से मॉनिटर केबल में कोई मुडी हुई पिन नहीं है। यदि हां, तो केबल की मरम्मत करें या उसे बटल टें।
- ऊर्जा बचत के फ़ोचर सक्रिय किए जा सकते हैं।

#### स्कीन कहता है

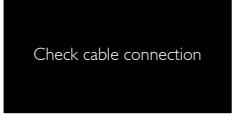

- सुनिश्चित करें कि मॉनिटर का केबल आपके कंप्यूटर से सही ढंग से जुडा है। (क्विक सेट-अप गाइड भी देख लें)
- यह देखने के लिए जांच लें कि कहीं मॉनिटर के केबल की पिनें मुड़ी तो नहीं हैं।
- सुनिश्चित करें कि कंप्युटर चालु है।

#### ऑटो बटन काम नहीं करता

ऑटो फ़ंक्शन केवल वीजीए एनालॉग मोड में ही लागू होता .<br>है। अगर परिणाम संतोषजनक नहीं है तो आप ओएसड़ी मेन्य के ज़रिए हाथ से समायोजन कर सकते हैं।

### $\bigoplus$   $\frac{1}{2}$

ऑटो फ़ंक्शन डीवीआई-डिजिटल मोड में लाग नहीं होता क्योंकि यह आवश्यक नहीं है।

#### धुएं या चिंगारी के दिखाई देने वाले संकेत

- समस्या समाधान के कोई भी चरण न अपनाएं।
- सुरक्षा के लिए मॉनिटर को तुरंत बिजली के मक्क्य स्रोत से अलग कर दें।
- Philips के ग्राहक सेवा प्रतिनिधि से तुरंत संपर्क करें।

### $2 \overline{ }$  इमेजिंग की समस्या

#### छवि केन्द्र में नहीं है

- ओएसडी मेन कंट्रोल में ''ऑटो'' फंक्शन का उपयोग करके छवि को स्थिति निर्धारित करें।
- ओएसडी मेन कंटोल्स में सेटअप के फ़ेज/क्लाक का उपयोग करके छवि को समायोजित करें। यह केवल वीजीए मोड में मान्य है।

#### स्कीन पर छवि में कंपनी होता है।

जांच लें कि सिग्नल केबल ग्राफ़िक्स बोर्ड या PC के साथ सही ढंग से मजबती से जड़ा है।

#### ऊर्ध्वाधर फ्लिकर दिखाई देता है

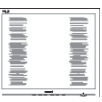

- ओएसड़ी मेन कंटोल में ''ऑटो'' फंक्शन का उपयोग करके छवि को स्थिति निर्धारित करें।
- ओएसडी मेन कंट्रोल्स में सेटअप के फेज़/क्लास का उपयोग करके ऊर्ध्वाधर बार को निकाल दें। यह केवल वीजीए मोड में मान्य है।

#### क्षैतिज ऋिलकर प्रदर्शित होता है

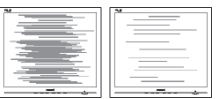

- ओएसडी मेन कंट्रोल में ''ऑटो'' फंक्शन का उपयोग करके छवि को स्थिति निर्धारित करें।
- ओएसडी मेन कंट्रोल्स में सेटअप के फेज़/क्लास का उपयोग करके ऊर्ध्वाधर बार को निकाल दें। यह केवल वीजीए मोड में मान्य है।

#### <span id="page-22-0"></span>छवि धंधली, अस्पष्ट या बहुत काली दिखाई देती है

्<br>स्क्रीन के डिसप्ले पर कंटास्ट और चमक को समायोजित ਕਹੇਂ ।

#### बिजली बंद करने के बाद एक ''आऋर इमेज'', ''बर्न-इन'' या ''घोस्ट इमेज'' बनी रहती है।

- स्थिर या ठहरे हुए चित्र का लंबे समय तक अबाधित प्रदर्शन करने से आपको स्क्रीन पर ''बर्न इन''. जिसे ''आफ्टर-इमेजिंग'' या ''घोस्ट इमेजिंग'' भी कहा जाता है. हो सकता है। " बर्न-इन", " आफ्टर-इमेजिंग", या " घोस्ट इमेजिंग" ख्रष्ठ पैनल प्रौद्योगिकी की एक सपरिचित घटना है। ज्यादातर मामलों में. पावर स्विच-ऑफ कर देने के बाद कछ समय में ''बर्न-डन'' या ''आफ्टर-डमेजिंग'' या ''घोस्ट डमेजिंग'' धीरे-धीरे गायब हो जाएगा।
- जब कभी आप अपने मॉनिटर को चलता हुआ छोड़कर जाएं तो कोई गतिमान स्क्रीन सेवर प्रोग्राम सक्रिय कर दें।
- च्छापके मॉनिटर में अपरिवर्तनीय स्थिर सामग्री का पटर्शन होने पर हमेशा समय-समय पर एक स्क्रीन रिफ्रेश एप्लीकेशन सकिय करें।
- ''बर्न-इन'' या ''आफ्टर-इमेज'' या ''घोस्ट इमेज'' के गंभीर लक्षण समाप्त नहीं होंगे और उन्हें ठीक नहीं किया जा सकता। उपरोक्त क्षति आपकी वारंटी में कवर नहीं की गई है।

#### छवि विकृत नज़र आती है। पाठ अस्पष्ट या धुधंला है।

PC का डिसप्ले रिजॉल्यशन मॉनीटर के सझाए गए स्क्रीन के मल रिजॉल्यशन के मोड पर स्थापित करें।

#### स्क्रीन पर हरे लाल, काले, सफेद बिंदु दिखाई देते हं

बचे हुए बिंद आज की प्रौद्योगिकी में प्रयक्त होने वाले तरल क्रिस्टल को सामान्य विशेषता है. कपया और अधिक जानकारी के लिए पिक्सेल नीति देखें।

#### ''पावर ऑन'' की रोशनी बहुत तेज़ और परेशान करने वाली है।

आप आऐ डी मने कंट्रोल्स में पावर लडे का उपयागे करके ''पावर आनॅ'' रोशनी को समायाँजित कर सकते हैं।

और सहायता के लिए उपभोक्ता सूचना केंद्रों की सूची देखें और Philips के उपभोक्ता सेवा प्रतिनिधि से संपर्क करें।

### 7.2 सामान्य तौर पर अक्सर पछे जाने वाले प्रश्न

#### अपने मॉनिटर का संस्थापन करते समय अगरॉ स्क्रीन  $\P$  $\P$  $\overline{A}$  $\overline{A}$  $\overline{A}$ पर यह वीडियो मोड नहीं दिखा सकता आता है तो मझे क्या करना चाहिए?

- इस मॉनिटर के लिए अनुशंसित रेजॉल्युशन: 1920 × 1080 उ.: 60 Hz पर।
- सारे केबलों के प्लग निकाल दें. उसके बाद अपने PC को उस मॉनिटर से जोडें जिसे आप पहले इस्तेमाल करते थे।
- Windows के स्टार्ट मेन्य में सेटिंग्स/कंटोल पैनेल सेलेक्ट करें। Windows के कंटोल पैनल में डिसप्ले आइकॉन .<br>सेलेक्ट करें। डिसप्ले कंटोल पैनल के भीतर सेटिंग्स टैब .<br>सेलेक्ट करें। सेटिंग्स टैब में बॉक्स में डेस्कटॉप एरिया अंकित है. साइट बार को 1920 × 1080 पिक्सेल्स तक खिसकाएं।
- एडवांस प्रॉपर्टीज खोलें और रिफ्रेश दर को 60 Hz पर स्थापित करें. उसके बाद ओके पर क्लिक करें।
- अपना कंप्युटर फिर से चालु करें और इसकी पृष्टि के लिए कि आपका PC 1920 × 1080 @60 Hz पर स्थापित है. ? और 3 को टोहराएं।
- अपने कंप्यटर को बंद करें. अपने पराने मॉनिटर को डिलकनेक्ट करें और अपने Philips मॉनिटर को फिर से कनेक्ट करें।
- अपना मॉनिटर चाल करें और उसके बाद अपना PC चाल कर दें।

#### $\Pi.2.$ एलसीडी मॉनिटर के लिए अनुशंसित रिफ्रेश रेट क्या 훔?

 $LCD$  मॉनिटरों का बताया गया ताज़ा दर 60  $Hz$  है. उ.: सक्रीन पर किसी तरह की कोई गडबड़ी दिखाई देने की स्थिति में, आप इसे 75 Hz तक यह देखने के लपि सेट कर सकते हैं कि क्या ऐसा करने से गड़बड़ी दर होती है या नहीं।

#### CD-ROM पर.inf और.icm फाडलें क्या हैं ? मैं  $\P$  $\P$  $\overline{3}$ . डाइवरों ( .inf और .icm ) को कैसे स्थापित कर सकता हं?

ये आपके मॉनिटर के लिए डाइवर फाइले हैं। इन डाइवरों  $\overline{a}$ : को स्थापित करने के लिए अपने युज़र मैनुअल में दिए गए निर्देशों का पालन करें। जब आप पहली बार अपना मॉनिटर संस्थापित करते हैं तो आपका कंयटर मॉनिटर डाइवरों (.inf और .icm फाइलें) या किसी डाइवर डिस्क के बारे में पछ सकता है। इस पैकेज में शामिल (कंपैनियन CDROM) को डालने के लिए निर्देशों का पालन करें। मॉनिटर डाइवर (.inf और .icm फाइलें) अपने-आप संस्थापित हो जाएगा।

- $\overline{u}A$ मैं रिजॉल्युशन को कैसे समायोजित कर सकता हं?
- $\overline{a}$ : आपका वीडियो कार्ड/ग्राफ़िक डाइवर और मॉनिटर मिलकर उपलब्ध रिजॉल्यशन का निर्धारण करते हैं। आप Windows® में वांछित रिजॉल्यशन चन सकते हैं ''डिसप्ले प्रॉपर्टीज़'' के साथ कंटोल पैनल।
- यदि मैं ओएसडी के जरिए मॉनिटर का समायोजन करने  $\Pi.5.$ के दौरान भटक जाता हूं तो क्या होगा?
- बस **ओके** बटन दबाएं. उसके बाद फैक्टरी की सभी मल  $\overline{a}$ : .<br>सेटिंग्स को वापस लाने के लिए ''रीसेट'' चनें।

#### क्या एलसीडी स्कीन खरोंच रोधी है?  $\Pi$ .6.

आमतौर पर यह सुझाव दिया जाता है कि पैनल की सतह  $\overline{3}$ .: को ज्यादा आघात न दिया जाय और इसे नकीली और .<br>भोथरी चीजों से बचाया जाये। मॉनिटर को उठाते रखते समय यह सनिश्चित कराना चाहिए कि पैनल की सतह की ओर दबाव या बल न पडे। यह आपकी वारंटी की स्थतियों को प्रभावित कर सकता है।

#### मझे एलसीडी की सतह कैसे साफ करनी चाहिए?  $\Pi.7.$

- सामान्य सफाई के लिए साफ और मलायम कपड़ा इस्तेमाल  $\overline{3}$ .: करें। गहन सफाई के लिए कृपया आईसोप्रोपलि अल्कोहल का उपयोग विलायकों जैसे. इथाइल अल्कोहल. इथेनॉल. एसीटोन, हेकसेन, वगैरह का उपयोग न करें।
- $\overline{u}$ .8. क्या मैं अपने मॉनिटर के रंग की सेटिंग बदल सकता  $\dot{\vec{z}}$ ?
- हां. आप निम्न प्रक्रियाओं के तहत ओएसडी कंटोल के  $\overline{3}$ .: .<br>जरिए अपनी कलर सेटिंग बदल सकते हैं।
- ओएसजी (ऑन स्क्रीन डिसप्ले) मेन्य दर्शाने के लिए  $\bullet$ ''ओके'' दबाएं
- ''कलर'' का विकल्प चुनने के लिए ''डाउन ऐरो'' दबाएं  $\bullet$ उसके बाद कलर सेटिंग दर्ज करने के लिए नीचे बताए अनुसार तीन सेटिंग्स होती हैं।
	- 1. कलर तापमान;रंग का तापमान; दो सेटिंग 6500K और 9300K हैं। 6500K की परास की सेटिंग्स के साथ पैनल लाल-सफ़ेद रंगत के साथ गरम प्रतीत होता है. जबकि 9300K के काटेम्परेचर ठंडा. नीली-सफ़ेद रंगत प्रदान करता है।
	- 2. sRGB: विभिन्न डिवाइसों (जैसे, डिजिटल कैमरों, मॉनिटरों, परमिटों, स्कैनरों, वगैरह) के बीच रंगों के सटीक विनिमय केलिए यह मानक सेटिंग है
	- 3. उपयोगकर्ता द्वारा परिभाषितः उपयोगकर्ता लाल. हरा. नीला रंग समायोजित करके अपनी पसंद का रंग चन सकता/सकती है।

### $\bigoplus$   $\frac{1}{2}$

किसी वस्त को गरम करते समय उससे फटने वाली रोशनी की माप। यह माप परम (अंश केल्विन) पैमाने के रूप में व्यक्त की जाती है। निम केल्विन ताप जैसे 2004K लाल होते हैं, उच्च ताप जैसे 9300K नीला होता है। उदासीन ताप सफेद होता है. 6504K पर।

- y.9. क्या मैं अपने LCD मॉनिटर को किसी भी PC. वर्क स्टेशन या Mac से कनेक्ट कर सकता हं?
- हां Philips के सभी LCD मॉनिटर मानक PC, मैक उ.: .<br>और वर्क स्टेशनों के साथ परी तरह से मेलख्वाने योग्य हैं। आपको अपने मॉनिटर को Mac सिस्टम से जोडने के लिए एक केबल अडॉप्टर को आवश्यकता होगी। कपया अधिक जानकारी के लिए Philins के विक्रय प्रतिनिधि से संपर्क करें।
- प्र.10. क्या फिलिप्स के LCD मॉनिटरों में प्लग-एण्ड -प्ले सविधा है?
- हां मॉनिटर प्लग एडं प्ले है और Windows 7/  $\overline{3}$ .: Windows 8/Windows 81/Windows 10  $Mac OSX$  के साथ ससगंत है।
- प्र.11. LCD मॉनिटर पैनलों में इमेज स्टिकिंग, या इमेज बर्न-इन. या आफ्टर इमेज. या घोस्ट इमेज की जो समस्या देखी जाती है. वह क्या है?
- स्थिर या ठहरे हुए चित्र का लंबे समय तक अबाधित प्रदर्शन  $\overline{3}$ . करने से आपकी स्क्रीन पर ''बर्न इन'', जिसे ''आफ्टर-इमेजिंग'' या ''घोस्ट इमेजिंग'' भी कहा जाता है. हो सकता है। '' बर्न-इन''. '' आफ्टर-इमेजिंग''. या ''घोस्ट इमेजिंग'' ख्छ पैनल प्रौद्योगिकी की एक सुपरिचित घटना है। ज यादातर मामलों में. पावर स्विच-ऑफ कर देने के बाद कछ समय में "बर्न-इन" या "आफ्टर-इमेजिंग" या "घोस्ट इमेजिंग'' धीरे-धीरे गायब हो जाएगा। जब कभी आप अपने मॉनिटर को चलता हुआ छोड़कर जाएं तो कोई गतिमान स्क्रीन सेवर प्रोग्राम सक्रिय कर दें। च्छापके मॉनिटर में अपरिवर्तनीय स्थिर सामग्री का प्रदर्शन होने पर हमेशा समय-समय पर एक स्क्रीन रिफ्रेश एप्लीकेशन सक्रिय करें।

### $\boldsymbol{\Phi}$  चेतावनी

स्ज़ीन सेवर सज़िय जरने में विफलता या आवधिज स्ज़ीन रिफ्रेश अनप्रयोग जे परिणामस्वरूप गंभीर "बर्न-इन" या "ऑऋर-इमेज'' या ''घोस्ट इमेज'' लक्षण हो सज़्ते हैं जो गायब नहीं होंगे और टीज नहीं ज़िए जा सजते। उपरोञ्चत वर्णित क्षति आपजी वारंटी में जबर नहीं है।

प्र.12. मेरा डिसप्ले स्पष्ट पाठ क्यों नहीं दर्शाता और नकीले और खरदरे अक्षर क्यों दिखाता है?

आपका LCD मॉनिटर अपने मूल रेजॉल्यूशन अर्थात् 1920  $\overline{3}$ .:  $\times$  1080 @60  $Hz$  पर एकदम सही ढंग से काम करता है। कृपया सर्वश्रेष्ठ डिसप्ले के लिए इसी रिजॉल्यूशन का उपयोग करें।

#### मेरी हॉट की को कसि प्**रकार अनलॉक**′लॉक  $\Psi$ . 13. करें?

सेकेंड तक मेनू/ठीक दबाएं, ऐसा करने से, आपके मॉनीटर में अनलॉक लॉक की सथति दिखाने के लएि च्ध्**यान देंज्ज् प्**रकट होता है जैसा कनिीचे चतिर में परदरशति है।

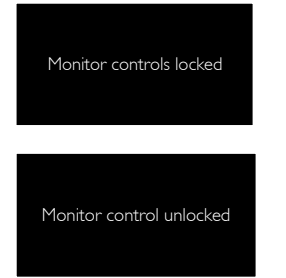

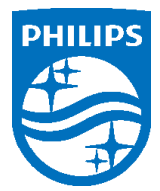

© 2017 Koninklijke Philips N.V. सर्वाधिकार सुरक्षित

Philips और Philips शील्ड प्रतीक चिन्ह Koninklijke Philips N.V. के पंजीकृत ट्रेड मार्क्स हैं और Koninklijke Philips N.V. के लाईसेंस के अंतर्गत इनका इस्तेमाल किया गया है।

विवरण बिना सूचना के बदले जा सकते हैं।

वर्ज़न: M7243V1T